# Installationsanleitung für das XƎTEX-Paket *unicode-math*

# Die Entwickler des NEO-Tastaturlayouts

# 22. August 2008

# Inhaltsverzeichnis

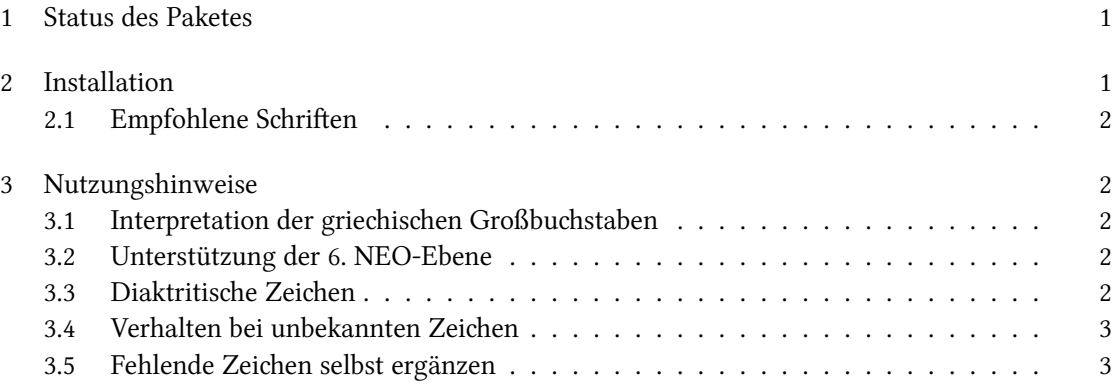

# 1 [Status des Paketes](#page-2-0)

<span id="page-0-0"></span>Mit X<sub>T</sub>IEX können auch im Mathematik-Modus Unicode-Zeichen gesetzt werden. Die Unterstützung hierfür ist zwar bereits weit vortgeschritten, aber noch nicht ausgereift - oder wie es Will Robertson, der Autor des Paketes unicode-math selbst formuliert hat:

This is an experimental package providing for Unicode maths glyphs in XeTeX+LaTeX (previously known as xmaths). Snapshots of development are available from the XƎTEX SVN repository; nothing is stable or complete enough for CTAN yet.

# 2 Installation

<span id="page-0-1"></span>Zuerst sollten alle Dateien aus dem unicode-math-SVN heruntergeladen und in dem selben Verzeichnis, im dem sich auch die Beispiel.tex befindet, abgespeichert werden.<sup>1</sup> Die Dateien sind

<sup>&</sup>lt;sup>1</sup>Wenn dieses Paket jedoch dauerhaft oder für mehrere Dateien verwendet werden soll, bietet es sich an, die Dateien stattdessen in ein lokales TFX-Root-Directory zu installieren.

noch nicht kompiliert, was man aber durch den Aufruf von xelatex unicode-math.dtx auf der Kommandozeile selbst erledigen kann. Das dauert zwar u. U. eine Weile und läuft auch noch nicht so ganz glatt (zumindest bricht er bei mir mit der Fehlermeldung ab, dass er die Datei FPL N. cfg nicht finden könne), produziert aber alle notwendigen Dateien.

Ansließend sollte man die Beispieldatei mit dem Kommando xelatex Beispiel.tex problemlos kompilieren können. Unter einem Linux-System muss eventuell zuvor noch das ByteOrderMark ( $i$ ) am Beginn der UTF-8 kodierten Datei entfernt werden.

#### 2.1 Empfohlene Schriften

<span id="page-1-0"></span>Das Beipiel verwendet die beiden Schriften »Cambria« und »Cambria Math«, um die automatische Nutzung einiger OpenType-Features zu demonstrieren. Diese Schriften liegen dem Betriebsfystem Windows Vista standardmäßig bei; liegen sie lokal jedoch nicht vor, sollten sie durch entsprechende auf dem System auch tatsächlich installierte Schriften ersetzen werden. Hier bietet sich etwa die Schrift *Linux Libertine*<sup>2</sup> an.

## 3 Nutzungshinweise

<span id="page-1-1"></span>Grundsätzlich sei hier [er](#page-1-5)st einmal auf die offizielle, ausführliche und maßgebende Dokumentation des Paketes in der Datei unicode-math hingewiesen. Dieses Abschnitt konzentriert sich deshalb primär auf NEO-Tastatur-relevante Punkte.

#### 3.1 Interpretation der griechischen Großbuchstaben

<span id="page-1-2"></span>Das Neo-Σ wird als der griechische Großbuchstabe \Sigma und nicht als die \sum-Summe interpretiert. Dieses Verhalten ist Unicode-Standard-konform, bringt jedoch ein paar Inkonsequenzen mit sich (mann kann etwa ∫ für ein Integral, muss aber \sum für eine Summe schreiben). Hier besteht zwar die theoretische Möglichkeit, die Interpretation dieser Zeichen selbst umzudefinieren, wovon wir aber klar abraten.

#### 3.2 Unterstützung der 6. NEO-Ebene

<span id="page-1-3"></span>Im Großen und Ganzen seint das Paket sehr gut mit Neo zu harmonisieren; die ganzen Unicode-Mathematik-Symbole wie ℝ, ℂ, ⇋↓⇌←†→↑≪∩≫⊂∊⊃≤∪≥⊃∊⊂≠±× werden anstandslos gelesen und dargestellt.

#### 3.3 Diaktritische Zeichen

<span id="page-1-4"></span>Probleme scheint es noch mit den Diakritisches Zeichen (é und Konsorten) zu geben; die musste ich ganz traditionell mit \acute{e} eingeben. Auch die ...-Auslassungspunkte scheint das Paket so noch nicht zu kennen.

<span id="page-1-5"></span><sup>&</sup>lt;sup>2</sup>¡Leider nicht! Ein Test hat ergeben, dass die Libertine unterstützt anscheinend nicht das OpenType-Math-Script unterstützt. ¿Wer kennt eine Open-Source-Schrift, die über dieses Feature verfügt?

#### 3.4 Verhalten bei unbekannten Zeichen

<span id="page-2-0"></span>Wenn XeTeX im normalen Textmodus auf ein unbekanntes bzw. nicht in der Schrift vorhandenes Unicode-Zeichen trifft, kompiliert es trotzdem, schreibt einen Fehler in die Log-Datei und ersetzt es in der Ausgabe durch ein Fragezeichen. Im Mathematikmodus tut er dasfelbe, nur lässt er hier das unbekannte Zeichen einfach komplett weg: PREU EN \$PREU EN\$ kompiliert mit der Cambria-Schrift zu »PREU?EN PREUEN«.

#### 3.5 Fehlende Zeien selbst ergänzen

<span id="page-2-1"></span>Intern wurde das Abbilden der Unicode-Eingabe auf EIFX-Kommandos durch Befehle der Form \UnicodeMathSymbol{"0039A}{\upKappa}{\mathalpha}{capital kappa, greek} realisiert. Somit kann man das Paket relativ leicht um neue Unicode-Zeichen erweitert werden. Der erste Argument ist der Unicode-Codepoint (in Heximalsreibweise), das zweite der auszuführende L'IFX-Code, der dritte die Zeichenklasse und der vierte die Beschreibung.

Die Zeichenklasse gibt dabei sozusagen den »Typ« des Zeichens im Mathematikmodus an. TpX braucht diese Zusatzinformation, um beim Formelsatz die Abstände etc. korrekt berechnen zu können. Es gibt eigene Klassen für Klammern (\delimiter), Relationen (\mathrel), Grosses-Summenzeichen-ähnliche Operatoren (\mathop), gewönliche Zeichen (\mathord), Akzente (\mathaccent) und weiß der Geier wofür sonst noch – D. E. Knuth ist halt ein Perfektionist, genauere Informationen können seinem TEXbook entnommen werden. Man kann die Zeichenklasse auch weglassen, kriegt dann aber u. U. eine schlechtere Ausgabe.

Auf diese Weise kann beispielsweise die fehlende Ellipse dem Mathematikmodus hinzugefügt werden: \UnicodeMathSymbol{"02026}{\ldots}{\mathpunct}{Horizontal ellipsis} Anschließend kann einfach  $a_1, ..., a_n$  geschrieben werden.

## Fazit: ¡XïTFX rocks!

Gerade im Mathematikmodus geht es viel schneller, mithilfe des NEO-Tastaturlayoutes einfach ∀ ε>0 ∃δ>0 statt \forall \epsilon>0 \exists \delta>0 schreiben zu können – und es sieht auch noch viel übersichtlicher aus. \epsilon>0 ist tot, lang lebe ε>0!

#### Links

Alle Links führen auf Websiten in englischer Sprache.

- Die offizielle XƎTEX−Homepage: http://scripts.sil.org/cms/scripts/page.php? site\_id=nrsi&item\_id=XeTeX
- Die Homepage von Will Robertson, dem Autor der XqTEX-Pakete fontspec und unicodemath: http://www.mecheng.[adelaide.edu.au/~will/](http://scripts.sil.org/cms/scripts/page.php?site_id=nrsi&item_id=XeTeX) (näheres im LTFX-Bereich)
- • [Das SVN mit der akuelle Version de](http://scripts.sil.org/cms/scripts/page.php?site_id=nrsi&item_id=XeTeX)s Paketes unicode-math (kann entweder mit dem Browser oder komfortabler über einen SVN-Client heruntergeladen werden): http://scripts. sil.[org/svn-public/xetex/TRUNK/texmf/source/xe](http://www.mecheng.adelaide.edu.au/~will/)latex/unicode-math/